# 有料プリンタを使った印刷方法

学外の方および無料プリンタの制限枚数 500 枚を超過した 方は、有料プリンタを使って印刷することができます。 料金は白黒¥10/片面、カラ–¥70/片面です。 両面印刷は2枚にカウントします。

### PC での操作

- 1. 印刷ボタンを押します。
- 2. プリンタの種類が複数表示されている場合は「課金 プリンター」を選択し、「印刷」ボタンを押します。

#### 印刷画面例1

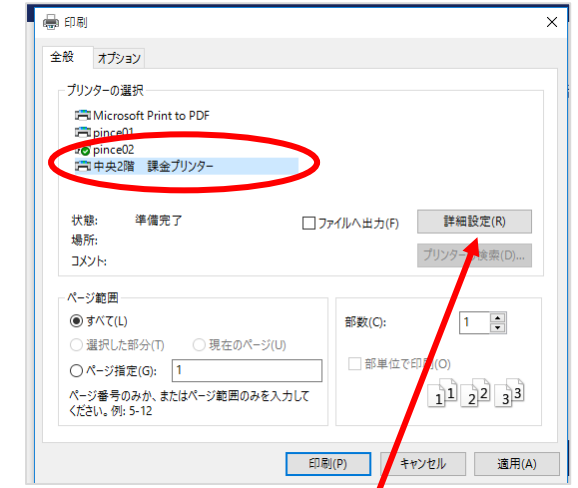

#### 印刷画面例2

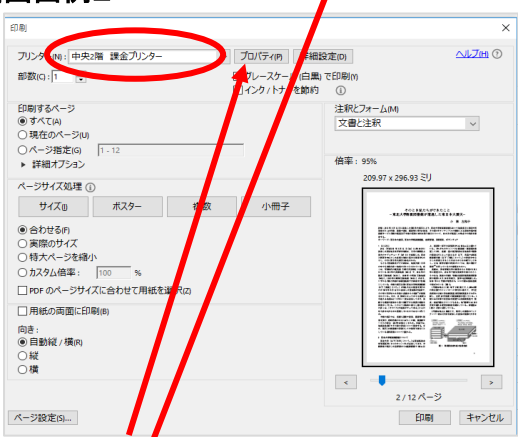

■カラーで印刷したいときは要注意

標準は白黒印刷に設定されています。カラ―で印刷した い場合は、「詳細設定」か「プロパティ」ボタンを押し、下 記の「白黒/Black-and-white」を「カラー/Color」に変更 し、「OK」を押します。

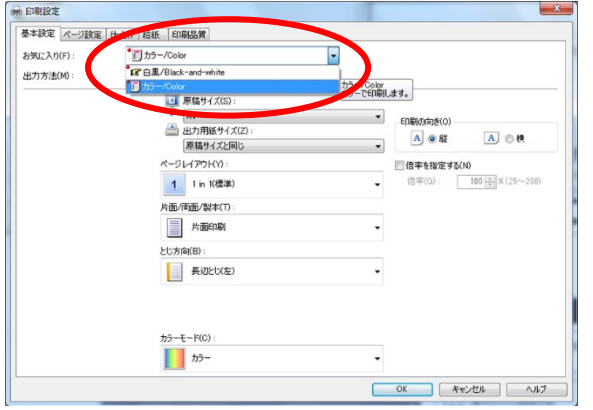

3.「暗証番号の確認」画面で、ドキュメント名を他人の 文書と区別しやすい名前に変更し、ユーザー名(使用し ているPCの名前)の末尾の数字を覚えて、暗証番号(数 字)を設定します。これらは後でプリンタを操作する際に 必要です。「OK」を押します。

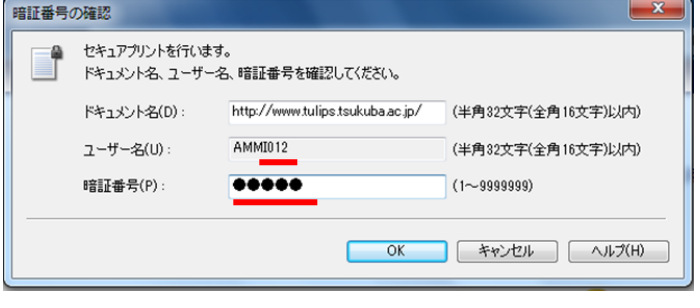

## 有料プリンタでの操作

プリンタの操作画面で「プリント」を選択し、操作案内に 従ってください。

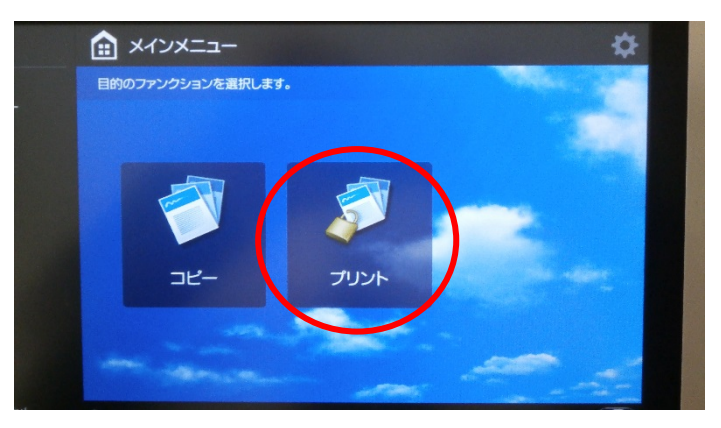

有料プリンタの場所

### ■本館2F

![](_page_0_Figure_20.jpeg)